**Guide d'utilisation Portail de production de rapports Chockview – Cartes-cadeaux+Récom penses Global Payments**

Guide pour le portail Chockview – Cartes-cadeaux+Récompenses

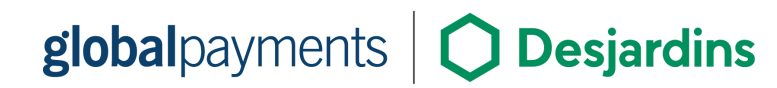

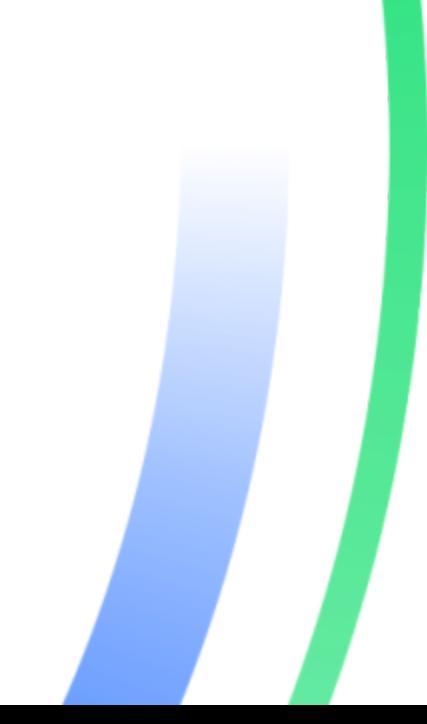

#### Aperçu

Cartes-cadeaux+Récompenses Global Payments vous offre des outils faciles d'emploi pour rester à l'affût de votre programme. Accédez aux rapports suivants, par le biais du portail Cartes-cadeaux+Récompenses :

- Rapport quotidien pour les audits quotidiens des commandes et des terminaux de magasin, ainsi que l'accès à des données de transactions en temps réel
- Règlement pour le rapprochement des montants de règlements de l'ensemble de l'entreprise et des magasins en particulier
- Sommaire des ventes pour le résumé et les données des commandes d'un magasin en particulier
- Fin de journée de terminal pour les audits de fin de journée des magasins

D'autres rapports Cartes-cadeaux+Récompenses s'offrent aux propriétaires de magasin :

- Activités des CSAC activités des conseillers du service à la clientèle (CSAC)
- Activités de compte données d'une carte ou d'un alias, y compris le solde et les transactions
- Recherche de compte sert à trouver des comptes (cartes)
- Données de commandes rapport détaillé de toutes les données associées à un code de commande
- Activités des clients renseignements sur les actions liées à la carte d'un client

### **Connexion :**

Rendez-vous à l'URL Chockview : https://canada.chockworks.com/

#### Entrez votre nom d'utilisateur et votre mot de passe

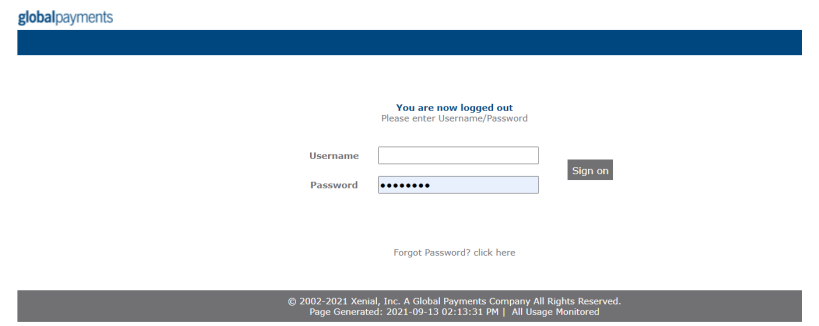

# **Navigation générale**

Pour chaque rapport, vous devez entrer le code de magasin. Ce code est constitué de l'ID Marchand, précédé de *CINQ* 0. Exemple : 00000+MID

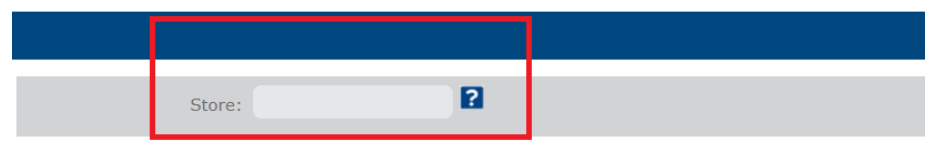

This report is a daily audit report of all transactions from a store detailed at the terminal and payment type

Dans tous les rapports, cliquez sur **view** dans la colonne « Detail » pour obtenir de plus amples renseignements, comme :

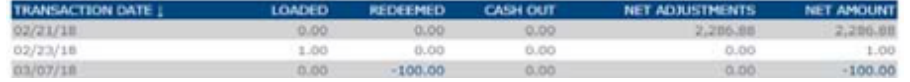

Triez les résultats en cliquant sur n'importe quel en-tête de colonne (p. ex. **Local**).

La plupart des rapports vous permettent de télécharger des fichiers CSV en cliquant sur <download .CSV file> dans l'écran de résultats, pour importer vos données dans des applications, comme MS Excel.

#### **Rapports quotidiens**

Ces rapports fournissent un audit quotidien des commandes et des terminaux de magasin, ainsi que des données de transactions récentes. Ils servent à rapprocher les activités de cartes-cadeaux avec les données de rapports PDV et financiers. Pour exécuter un rapport quotidien :

DAILY SALES AUDIT SUMMARY

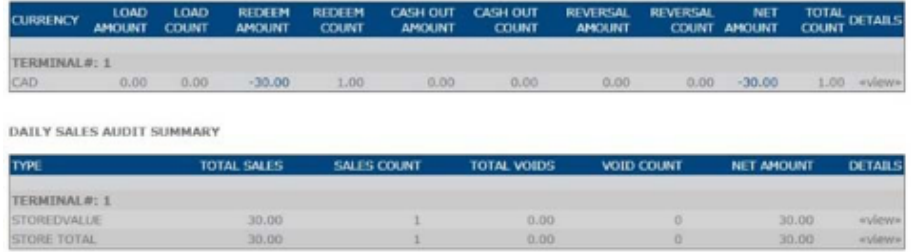

- 1. Cliquez sur le lien « Daily Reports » sous Store-Level Reports.
- 2. Une fois l'écran ouvert, entrez le numéro de magasin dans le champ de magasin.
- 3. Sélectionnez une date pour votre rapport quotidien.
- 4. Cliquez sur « Go » pour générer le rapport.

# **Rapports de règlement**

Ces rapports fournissent des données de règlements de magasins, pouvant servir au rapprochement des montants de l'entreprise et des magasins.<br>«

Store: TEST XENIAL G&R ALL CARDS, Merchant: 9990077971655704, Chain ID: 9990077971655704, 3381 Steeles Ave E Suite 200, Toronto ON M2H357 CA Store Currency: CAD Selected Date Range: March 14, 2018 - March 20, 2018

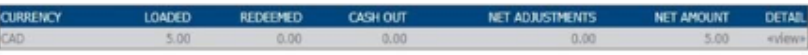

Pour exécuter un rapport de règlement :

- 1. Cliquez sur le lien « Règlement » sous Store-Level Reports.
- 2. Une fois l'écran ouvert, entrez le numéro de magasin dans le champ de magasin, ou entrez « all » pour tous les magasins. (Vous pouvez également rechercher à l'aide des autres critères disponibles.)

Le code de magasin est constitué de l'ID Marchand, précédé de *CINQ* 0

00000+MID

- 3. Sélectionnez une période ou plage de dates pour le rapport de règlement.
- 4. Cliquez sur « Go » pour générer le rapport.

# **Sommaires des ventes**

Obtenez un aperçu de toutes les commandes d'un magasin à l'aide de ce rapport.

Pour exécuter un sommaire des ventes :

- 1. Cliquez sur le lien « Sales Summary » sous Store-Level Reports.
- 2. Une fois l'écran ouvert, entrez le numéro de magasin dans le champ de magasin, ou entrez « all » pour tous les magasins. (Vous pouvez également rechercher à l'aide des autres critères disponibles.)
- 3. Sélectionnez la devise dont vous désirez obtenir les données.

**REMARQUE :** CAD affiche les transactions en dollars canadiens. Pour obtenir les activités des points de fidélité, sélectionnez Points.

4. Sélectionnez une période ou plage de dates pour le sommaire des ventes.

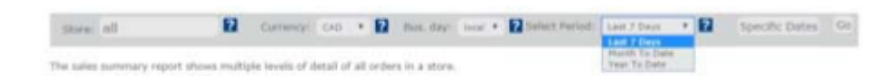

5. Cliquez sur « Go » pour générer le rapport.

# **Rapports de fin de journée**

Obtenez un résumé des activités d'un magasin, ou exécutez un rapport détaillé de fin de journée, pour une ventilation des activités de chaque commande.

Pour exécuter un rapport de fin de journée de terminal :

- 1. Cliquez sur le lien « Terminal EOD » sous Store-Level Reports.
- 2. Une fois l'écran ouvert, entrez le numéro de magasin dans le champ de magasin, ou entrez « all » pour tous les magasins. (Vous pouvez également rechercher à l'aide des autres critères disponibles.)
- 3. Sélectionnez une date pour votre rapport.
- 4. Sous Detail, sélectionnez summary ou detailed.
- 5. Cliquez sur « Go » pour générer le rapport.

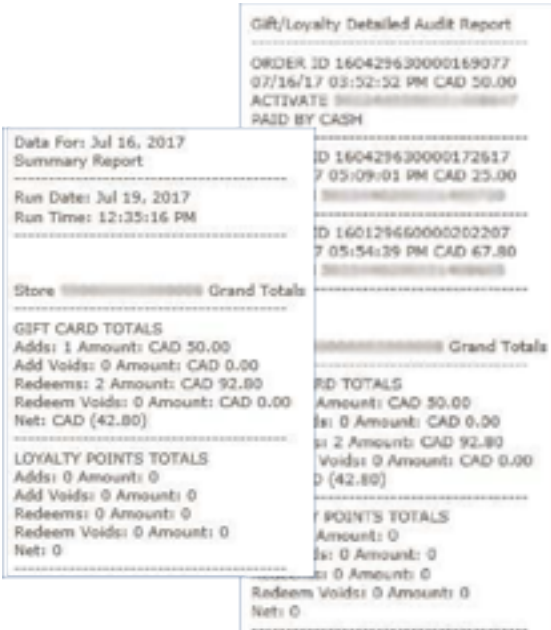

**Rapports de service à la clientèle**

Ces rapports servent aux propriétaires de magasin. Si ces rapports ne figurent pas dans votre menu de cartes-cadeaux Global Payments, c'est que vous n'avez pas l'autorisation d'y accéder. Contactez le service à la clientèle de Global Payments pour obtenir cet accès.

ACCOUNT SUMMARY: 5022440500000000006 - ACTIVE CARD MERCHANT: 9990077971655704 CHAIN ID: 9990077971655704

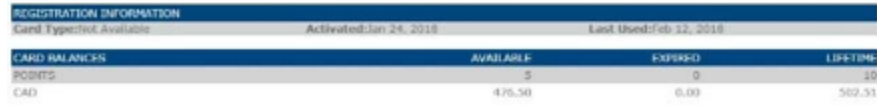

ACCOUNT ACTIVITY

Selected Date Range: January 1, 2018 - March 20, 2018 Single Page Result: (Rows 1 thru 20)

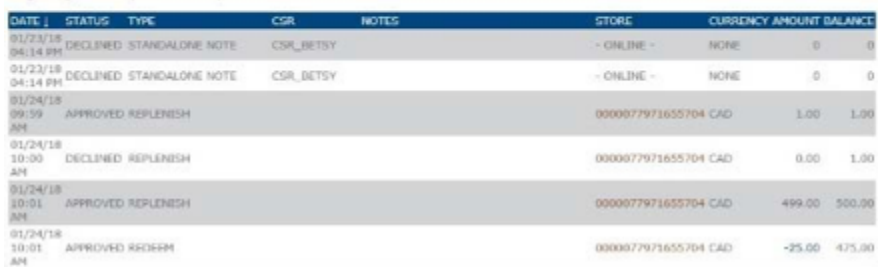

### **Activités des CSAC**

Ces rapports fournissent des renseignements détaillés sur les activités de vos conseillers du service à la clientèle (CSAC).

Pour exécuter un rapport d'activités de CSAC :

- 1. Cliquez sur le lien « CSR Activity » sous Customer Care.
- 2. Une fois l'écran ouvert, entrez le nom du/de la CSAC dans le champ Last Name ou CSR Username.
- 3. Sélectionnez une période ou plage de dates pour le rapport d'activités du/de la CSAC.
- 4. Cliquez sur « Go » pour générer le rapport.

# **Activités de compte**

Un compte peut être un numéro de carte ou un numéro de téléphone/alias inscrit. Le rapport d'activités de compte fournit les données d'un compte, y compris le solde et une liste des transactions.

Pour exécuter un rapport d'activités de compte :

- 1. Cliquez sur le lien « Account Activity » sous Customer Care.
- 2. Une fois l'écran ouvert, entrez le numéro de compte dans le champ Account Number.
- 3. Sélectionnez une période ou plage de dates pour le rapport d'activités de compte.
- 4. Cliquez sur « Go » pour générer le rapport.

# **Recherche de compte**

Ces rapports vous permettent de trouver un compte au moyen du numéro complet ou des 4 derniers chiffres.

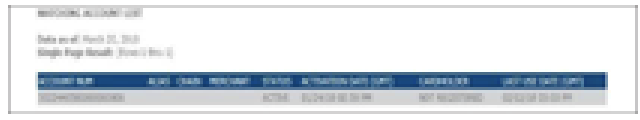

Pour exécuter un rapport de recherche de compte :

- 1. Cliquez sur le lien « Account Search » sous Customer Care.
- 2. Une fois l'écran ouvert, entrez le numéro de compte (numéro de carte ou numéro de téléphone/alias inscrit) dans le champ Account Number, ou entrez les 4 derniers chiffres dans le champ Last 4 Digits.

3. Cliquez sur « Go » pour générer le rapport.

## **Données de commandes**

Ces rapports fournissent les données de commandes.

Pour exécuter un rapport de données de commande :

- 1. Cliquez sur le lien « Order Detail » sous Customer Care.
- 2. Une fois l'écran ouvert, entrez le numéro de commande dans le champ prévu à cet effet.
- 3. Cliquez sur « Go » pour générer le rapport.

# **Activités des clients**

Ces rapports vous donnent les activités de carte de vos clients.

Pour exécuter un rapport d'activités de client :

- 1. Cliquez sur le lien « Customer Activity » sous Customer Care.
- 2. Une fois l'écran ouvert, recherchez le client à l'aide de son nom, de son adresse courriel ou de son numéro de téléphone.
- 3. Sélectionnez une période ou plage de dates pour le rapport d'activités du client.
- 4. Cliquez sur « Go » pour générer le rapport.

# **Besoin d'aide?**

Contactez Global Payments au 1 800 263-2970 pour ce qui suit :

• Questions sur la production de rapports

Téléchargement et installation de terminaux

- Formation sur le programme
- Questions générales sur le programme